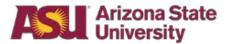

# **Department Technology Security Reviewer Guide**

### **Business Process Overview**

This provides guidance to the Department Technology Security Reviewer on:

- How to request the required role
- How to change their FMS profile preferences related to notifications
- · How to review and approve requisitions

### **Business Process Pre-requisites**

- Complete the TAG Certification training
- Submit request for the Department Technology Security Review role

### Obtaining the required Role in FMS

- 1. Access My ASU
- 2. Select the Service tab at the top of the page
- 3. Choose Submit a Request

| Arizona State<br>University                                                                    | ASU Home  My ASU Colleges and Schools  Map and Locations  Directory  Search                      |
|------------------------------------------------------------------------------------------------|--------------------------------------------------------------------------------------------------|
| My ASU                                                                                         |                                                                                                  |
| A Resources Service Teaching Profile                                                           | Student                                                                                          |
| CS PeopleSoft 😰 Gmail 🖾 Canvas Google Drive 🖾 ASU Library 🖄 View More – Cus                    | stomize Shortcuts_                                                                               |
| IT Services                                                                                    | Human Resources Services                                                                         |
| Request Services<br>Get assistance with your IT needs from an ASU representative.              | Request Services<br>Need HR assistance with benefits, payroll or employment?                     |
| Live Chat ONew Ticket My Service Portal                                                        | O Submit a Request My Open HR Cases                                                              |
| You can also call us at (480) 965-6500 or 1-855-278-5080.                                      | Service Portal                                                                                   |
| Service Catalog<br>Search all of our services for what you need.                               | Search the HR Knowledge Base for help.                                                           |
| Access Requests<br>Initiate or manage user access to various services.                         | UTO Training                                                                                     |
| ServiceNow Training<br>Become a ServiceNow expert.                                             | Full calendar                                                                                    |
| Report an Outage System Health                                                                 | Recognize a co-worker's<br>acts of excellence.<br>Submit a SUN Award<br>Serving University Needs |
| Facility Services                                                                              |                                                                                                  |
| Request Services<br>Get on-site maintenance, repairs, keys, transfers, and custodial services. |                                                                                                  |
| New Request     My Requests                                                                    |                                                                                                  |
| For urgent requests, call us 24/7 at 480-965-3633.                                             |                                                                                                  |
| Additional Services<br>Request help with updating or maintaining ASU work space.               | ~                                                                                                |

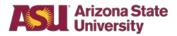

4. Select Financial Management System

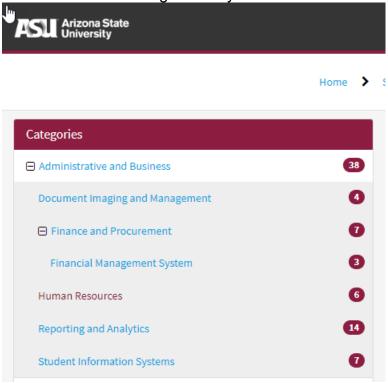

5. Then choose Workday Role Requests

# Workday Role Requests 🖍

FMS Role Request Landing Page

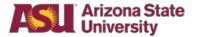

6. Select "Department Role Request"

| ß                                                             |                                                                                  |                               |
|---------------------------------------------------------------|----------------------------------------------------------------------------------|-------------------------------|
| Approval Role Request                                         | Department Role Request                                                          | Central Office Role Request   |
| Request approval roles for Cost Centers, Projects and Grants. | Request department roles by role grouping.                                       | Request central office roles. |
| <b>A</b>                                                      |                                                                                  |                               |
| Verify Requests                                               | Review & Approve                                                                 | FMS Support                   |
| Review and verify active requests for Workday roles.          | Check requests pending review and approval if you were selected as the reviewer. | Submit a support request.     |
|                                                               | My Active Role Requests                                                          |                               |
| Approval Role Requests                                        | Department Role Requests                                                         | Central Office Role Requests  |
| No records found                                              | No records found                                                                 | No records found              |

- 7. Once selected, certain fields will autofill. Only fill out those highlighted with a red star. Choose the Department Technology Security Review role.
- 8. The requester will receive notification once approved.

Q

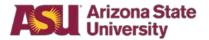

### Signing in to Workday/FMS

- 1. Access My ASU
- 2. Select the Resources tab at the top of the page
- 3. Select Financial Management System

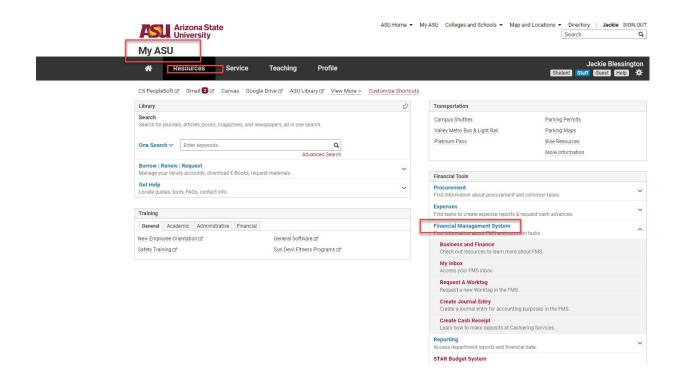

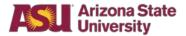

## **Setting Up Preferences Steps**

1. Once you have signed into the FMS system, click on the **Cloud** in the upper right-hand corner of the screen and select **My Account**.

| ASU Q teet |                                                                                                    | ۵ 😫 🔕                                     |
|------------|----------------------------------------------------------------------------------------------------|-------------------------------------------|
|            |                                                                                                    | On behalf of: Geralyn Lux<br>View Profile |
|            | Welcome, On behalf of: Geralyn Lux 👳                                                                                                    | Ci Hone                                   |
|            |                                                                                                    | A My Account                              |
|            | Theme Theme | Favorites     Dy Reports                  |
|            | Regulation: BIO 19-00033334, Reguester: Karen Charlones, Daris 107/11/2019, Annuer: 336.00         Image: Control 100000000         Image: Control 100000000         Image: Control 100000000         Image: Control 100000000         Image: Control 100000000         Image: Control 100000000         Image: Control 100000000         Image: Control 1000000000         Image: Control 1000000000         Image: Control 1000000000000         Image: Control 1000000000000000000000000000000000000                                                                                                    | ? Documentation                           |
|            | a month() ago, Utitation 42.002.02119 Purchases Proceedered Paradases Proceedered Paradases Work Instructions Toxetes Reset (FIA-FORDITI2) United Paradases (FIA) (FIA) (FIA)                                                                                                    |                                           |

2. Select Change Preferences.

| ← My Account        |   |
|---------------------|---|
| Organization ID     | * |
| Change Preferences  |   |
| View Signon History | ÷ |
|                     |   |
|                     |   |

3. Under the **Search Preferences** header, select **All of Workday** as your **Preferred Search Category**.

| Search Preferenc          | es                  |
|---------------------------|---------------------|
| Preferred Search Category | × All of Workday ∷≣ |
|                           |                     |

4. Under the **Channel** section, select **Email** and set the below **Parent Notification Type: Business Processes** notifications to **Immediately**. Click **OK**.

By doing this, you will receive an email when a requisition has been routed to you for review.

• Notification Type: Approvals

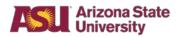

- •
- Notification Type: Tasks Notification Type: To-Do's •

| Click here to sort       | Channel                                                                              |
|--------------------------|--------------------------------------------------------------------------------------|
| Email                    | Parent Notification Type Alerts                                                      |
| Mobile Push Notification |                                                                                      |
| Pop-up notification      | Notification Type Anniversaries                                                      |
| Fop-up nouncation        | Frequency * × Daily                                                                  |
|                          |                                                                                      |
|                          | Notification Type Birthdays Frequency * Valiy :=                                     |
|                          | Frequency * × Daily :=                                                               |
|                          | Notification Type General Notifications                                              |
|                          | Frequency * X Immediately                                                            |
|                          |                                                                                      |
|                          | Notification Type Time Off                                                           |
|                          | Frequency * × Daily                                                                  |
|                          |                                                                                      |
|                          | Parent Notification Type Business Processes                                          |
|                          | Freedom Hourin, as well report the Processes                                         |
|                          | Notification Type Approvals                                                          |
|                          | Frequency * Immediately :=                                                           |
|                          |                                                                                      |
|                          | Notification Type Custom Business Process Notifications Frequency * X Immediately := |
|                          | Frequency * × Immediately :=                                                         |
|                          | Notification Type Delegation Notifications                                           |
|                          | Frequency * X Daily                                                                  |
|                          |                                                                                      |
|                          | Notification Type Reassign Notifications                                             |
|                          | Frequency * × Immediately :=                                                         |
|                          |                                                                                      |
|                          | Notification Type Tasks                                                              |
|                          | Frequency * × Immediately :=                                                         |
|                          |                                                                                      |
|                          | Notification Type To-Dos Frequency * × Immediately                                   |
|                          | - require y                                                                          |
|                          |                                                                                      |
| OK Cancel                |                                                                                      |

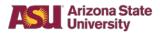

5. Click **Done** on the **Change Preferences** review screen.

| Q Search                                |                                            |
|-----------------------------------------|--------------------------------------------|
| Change Prefere<br>glux1 / Geralyn Lux ( |                                            |
| Global Preferences                      |                                            |
| Default Locale                          | English (United States) - en_US            |
| Default Display Language                | English                                    |
| Preferred Display Language              | English                                    |
| Default Timezone                        | GMT-07:00 Mountain Standard Time (Phoenix) |
| Default Hour Clock (from Locale)        | 12 hour                                    |
| Default Currency                        | USD                                        |
| Search Preferences                      |                                            |
| Preferred Search Category (emp          | oty)                                       |
| Account Preferences                     | ;                                          |
| Preferred Home Page                     | (empty)                                    |
| Done Out for prompt                     |                                            |

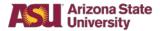

### **Requisition Review Steps**

When a requisition has been submitted requiring your review, you may access the requisition by either clicking on the link from the email notification or from your inbox within FMS. For the purpose of this guide, we will be accessing the requisition from the inbox.

1. From the FMS homepage, select the requisition from the **Inbox** summary or click on the **Go to Inbox** link.

| ASU | Q Search                                                                                                    |                                    |                |                       | ¢                 |
|-----|----------------------------------------------------------------------------------------------------|------------------------------------|----------------|-----------------------|-------------------|
|     |                                                                                                    |                                    |                |                       |                   |
|     | Welcome, On behalf of: Geralyn Lux                                                                                                    |                                    |                |                       | 0                 |
|     | Inbox         ***           8 items         ***           Requisition: RE0-19-00058343, Requester: Jennifer Fouty, Date: 09/26/2019, Amount: \$60,000.00         ***           Requisition: RE0-19-00058334, Requester: Karen Chalmers, Date: 07/31/2019, Amount: \$36.00         ***           Imonth(s) ago - Due 09/28/2019         ***           Expense Report: EXP-19-00019176, Bruce Rittmann on 03/08/2019 for \$150.88         6 month(s) ago - Effective 03/08/2019 | Applicatio<br>7 items<br>Purchases | ns             | Prir<br>Favorites     | Work Instructions |
|     | Ge to Inbew                                                                                                    | Department<br>Reference<br>Reports | Custom Reports | Department<br>Reports |                   |

 Click on the requisition you want to review from the Actions section on the lefthand side of the screen. Additionally, you may select on the toggle in the upper right-hand side of the Review Requisition screen to see the requisition in full view.

| Q Search                                                                                                    | Q 😤 🔿                                                                                                    |
|----------------------------------------------------------------------------------------------------|----------------------------------------------------------------------------------------------------|
| Inbox                                                                                                    |                                                                                                    |
| Actions (8) Anchive                                                                                                    | Review Requisition $	riangle \ \ \ \ \ \ \ \ \ \ \ \ \ \ \ \ \ \ \$                                                                                                    |
| Requisition: REQ-19-00058242, Requester:<br>Jean/fer Foury: Ditte: 09/26/2019, Amount:<br>660,000,00<br>14 minute(s) ago - Due 09/28/2019                                            | Total Amount         Soccessor         Soccessor         Fragress           Like Total Amount         50000.00         14 minute(s) age: Due 03/28/2019         14 minute(s) age: Due 03/28/2019           This regulation is being routed to you as it has been identified as potentially needing a security review. Review the regulation and ensure all required documentation |
| Requisition: REQ-19.00058334, Requester: Karen<br>Chalmers, Date 07/31/2019, Amount: \$36.00                                                                                         | has been attached or attach any additional necessary documents prior to submitting for department approval.                                                                                                    |
| Expense Report: EXP-19-00019176, Bruce<br>Rithmenn on 03/09/2019 for \$150.88<br>Requires your attention as information has been<br>charged<br>6 month(s) ago - Effective C3/08/2019 | Shipping Address     Information                                                                                                    |
| Expense Report; EXP-19-00018792; Minghua Chen<br>(ECM) - Inactive on 03/05/2019 for 51,129.81<br>6 month(s) ago - Effective 03/05/2019                                               | <ul> <li>✓ Date and Currency</li> <li>Currency</li> <li>▲ × USD</li> </ul>                                                                                                    |
| Expense Report: EXP-19-00018951, Wenlong<br>Zhang on 03/06/2019 for \$1,433.98                                                                                                    | Approve Sond Back Add Approvers ····                                                                                                    |

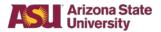

• **Note**: Information text appears in orange so you are aware of the reason you are receiving the requisition for review

| Review Re         |                                                                                                    |             |                                                                                         | ☆      | @ | × × |
|-------------------|----------------------------------------------------------------------------------------------------|-------------|-----------------------------------------------------------------------------------------|--------|---|-----|
| Total Amount      | 60,000.00                                                                                                    | Status      | In Progress                                                                             |        |   |     |
| Line Total Amount | 60,000.00                                                                                                    |             | 25 minute(s) ago - Due 09/28/2019                                                       |        |   |     |
|                   | i being routed to you as it has been identified as potentially needing a security review. Review the<br>to submitting for department approval. | e requisiti | on and ensure all required documentation has been attached or attach any additional nec | essary |   |     |

3. Expand the **Information** section to review any **Memo to Suppliers** or **Internal Memo** information.

| Information                                                  |                                                                                                  |
|--------------------------------------------------------------|--------------------------------------------------------------------------------------------------|
| Company                                                      | Arizona State University                                                                         |
| Requester                                                    | ★ Jennifer Fouty                                                                                 |
| Credit Card                                                  | =                                                                                                |
| Requisition Type                                             | × Information Security                                                                           |
| High Priority                                                |                                                                                                  |
| Sourcing Buyer                                               |                                                                                                  |
| Submitted by                                                 | Jennifer Fouty                                                                                   |
| Consolidate Requisitions on Purchase Orders                  |                                                                                                  |
| Exclude Ship-To Address when Consolidating Requisition Lines |                                                                                                  |
| Memo to Suppliers                                            | Please include PO number on all invoices and forward invoice to UTOPurchasingRequest@asu.edu.    |
|                                                              |                                                                                                  |
| Internal Memo                                                | Bid Waiver dated 4/29/15                                                                         |
|                                                              | This is a monthly recurring invoice for our Enterprise Service for Website and Network Security. |

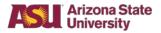

4. Review the **Goods** or **Services** line detail to note what is being purchased and what supplier it is being purchased from.

| +     | Image Item  | Item Description                                                     | Supplier Item Identifier | Purchase Item      | *Spend C | atenny                | Fulfillment Source |       |
|-------|-------------|----------------------------------------------------------------------|--------------------------|--------------------|----------|-----------------------|--------------------|-------|
|       | unage trent | tion peacipion                                                       | Supplier nem summer      | - Forcessee seem   | Spend o  | angory                | Fulleningin Gource |       |
| Θ     | C           | Cloudflare Enterprise<br>Service For Website and<br>Network Security | Enterprise Service       |                    | Access   | s management services | Purchase Order     |       |
| Ser   | vices       |                                                                      |                          |                    |          |                       |                    | , '   |
| items |             |                                                                      |                          |                    |          |                       |                    | □     |
| ( + ) | Image Item  | Description *S                                                       | pend Category            | Fulfillment Source | Supplier | Tax                   |                    | Tax F |

5. Expand the **Attachments** section and review any documentation attached.

| ✓ Attac |                                                                        |                |   |  |  |  |
|---------|------------------------------------------------------------------------|----------------|---|--|--|--|
| PDF     | Security Review Form-js_2.pdt<br>Uploaded by Jennifer Fouly            | 49 minutes ago |   |  |  |  |
|         | External Comment                                                       |                |   |  |  |  |
| PDF     | ISO Security Review Summary pdf<br>Uploaded by Jennifer Fouty          | 49 minutes ago | ۵ |  |  |  |
|         | External Comment                                                       |                |   |  |  |  |
| POF     | 7-23-2015 Network CommUTO Bid Walver pdf<br>Uploaded by Jennifer Fouty | 49 minutes ago | Ō |  |  |  |
| 10000   | External Comment                                                       |                |   |  |  |  |
| Upload  |                                                                        |                |   |  |  |  |

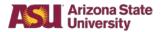

- 6. If additional steps are needed prior to allowing the purchase to go through, make note of this in the **Comments** section at the bottom of the requisition, then select the **Related Actions** button and **Save for Later**.
  - If no additional steps are needed, and the purchase is allowed to move forward, click **Approve**.

**Note**: By clicking Approve, you are stating that you have done your due diligence in conducting the review to ensure the security of ASU systems and data.

| ess History                                              |                       |
|----------------------------------------------------------|-----------------------|
| Karen Chalmers                                           | - Due 10/01/2019      |
| Requisition Event- Step Completed                        |                       |
| Approval by Central Accountant (ASU)- Not Required       |                       |
| Integration: INT184_WIDs_To_MuleSoft_Studio- Not Require | d                     |
| Check Budget- Not Required                               |                       |
| Geralyn Lux                                              | - Due 09/26/2019      |
| Review Requisition - Awaiting Action                     | Save for Later        |
|                                                          | Edit Worktag Defaults |
|                                                          | Cancel                |

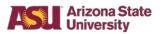

7. Once you have clicked Approve, the **Success! Event approved** screen will appear. Click **Done**.

| Success! Event approved<br>Requisition: REQ-19-00058343, Requester: Jennifer Fouty, Date: 09/26/2019, Amount: \$60,000.00 Actions<br>25 minute(s) ago - Due 09/28/2019 |                                                                                                    |  |  |
|----------------------------------------------------------------------------------------------------|----------------------------------------------------------------------------------------------------|--|--|
| Up Next<br>Cost Center Manager<br>Approval by Cost Center Manager<br>Details and Process                                                                               | Others Awaiting My Action<br>Regulation: REQ-19-00058334, Requester: Karen Chalmers, Date:<br>07/31/2019, Amount: 836.00 |  |  |
| Done                                                                                                    |                                                                                                    |  |  |